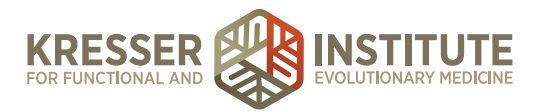

## **Back-end Systems: Using the EHR: Part One - Ordering Prescriptions**

When a request is sent for a refill through the PPQ, click to open the patient's chart.

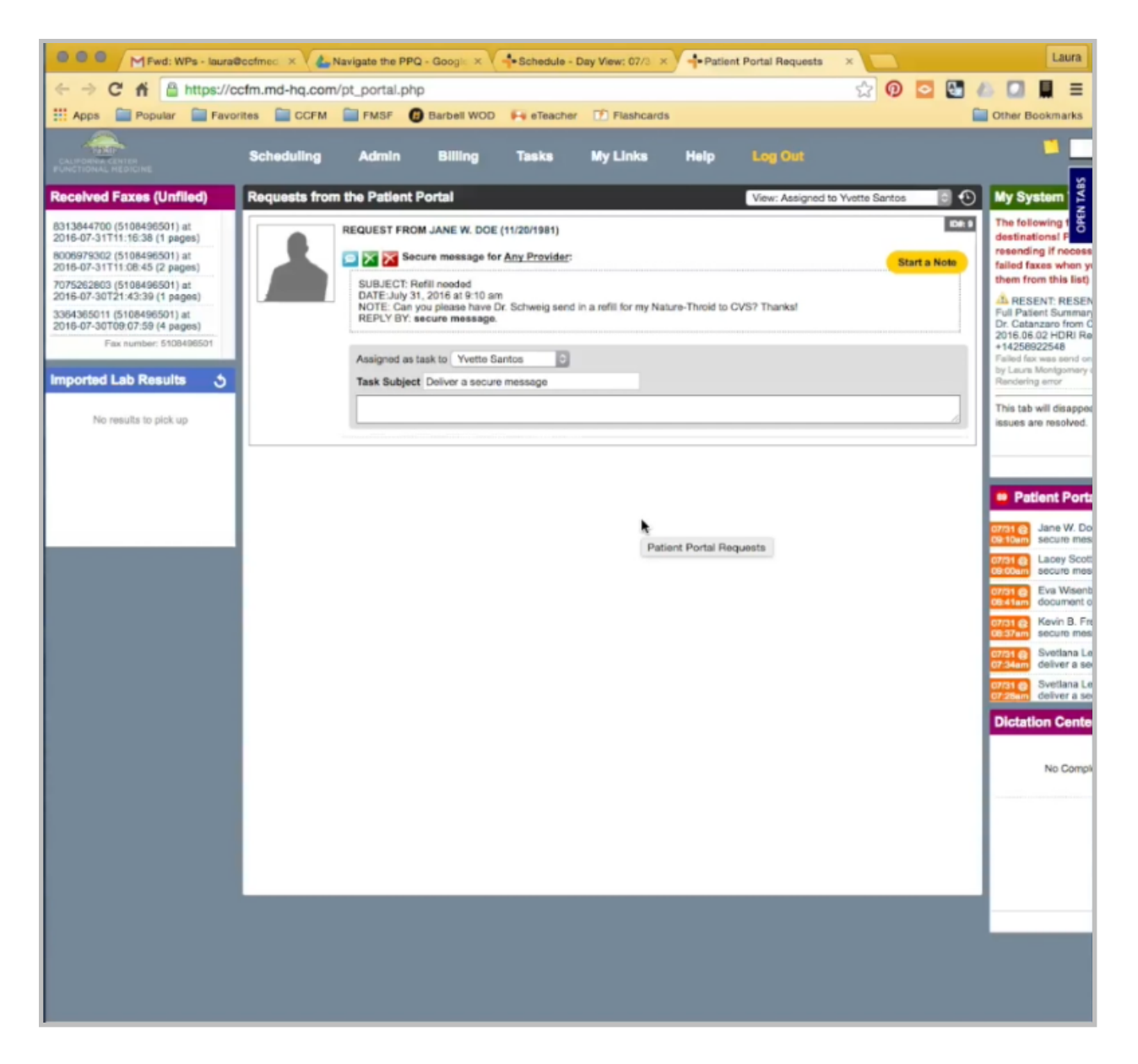

Go back here and start a note.

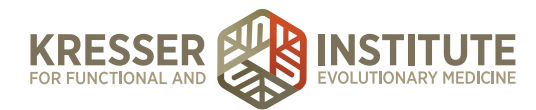

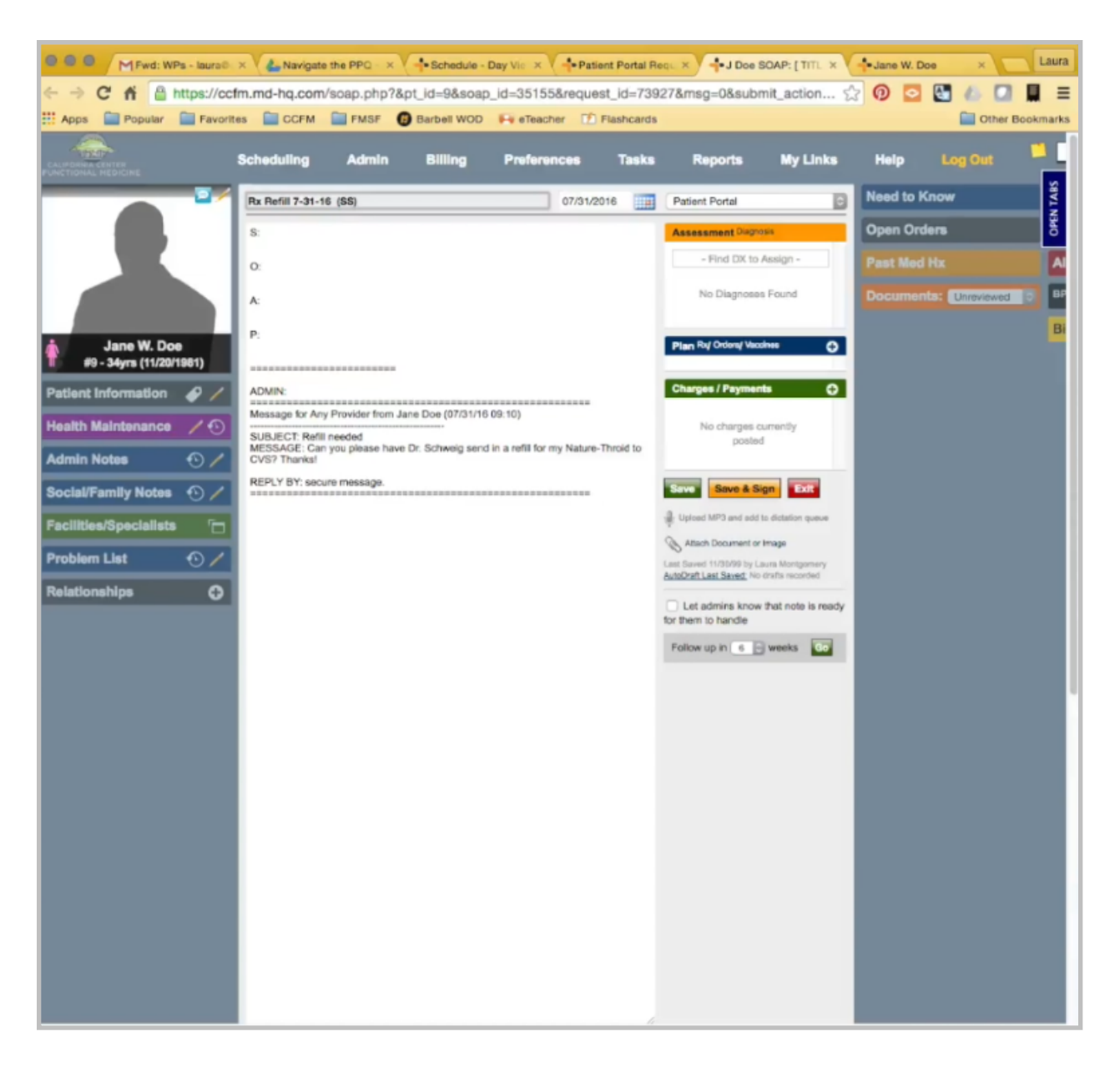

Title should be Rx Refill. Today's date, the clinician of record initials. Type should be prescription refill. Remove all of that. Just put a basic note here to the clinician. The patient is requesting it go to CVS.

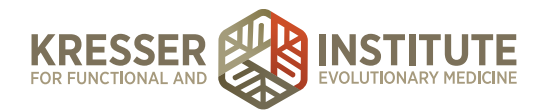

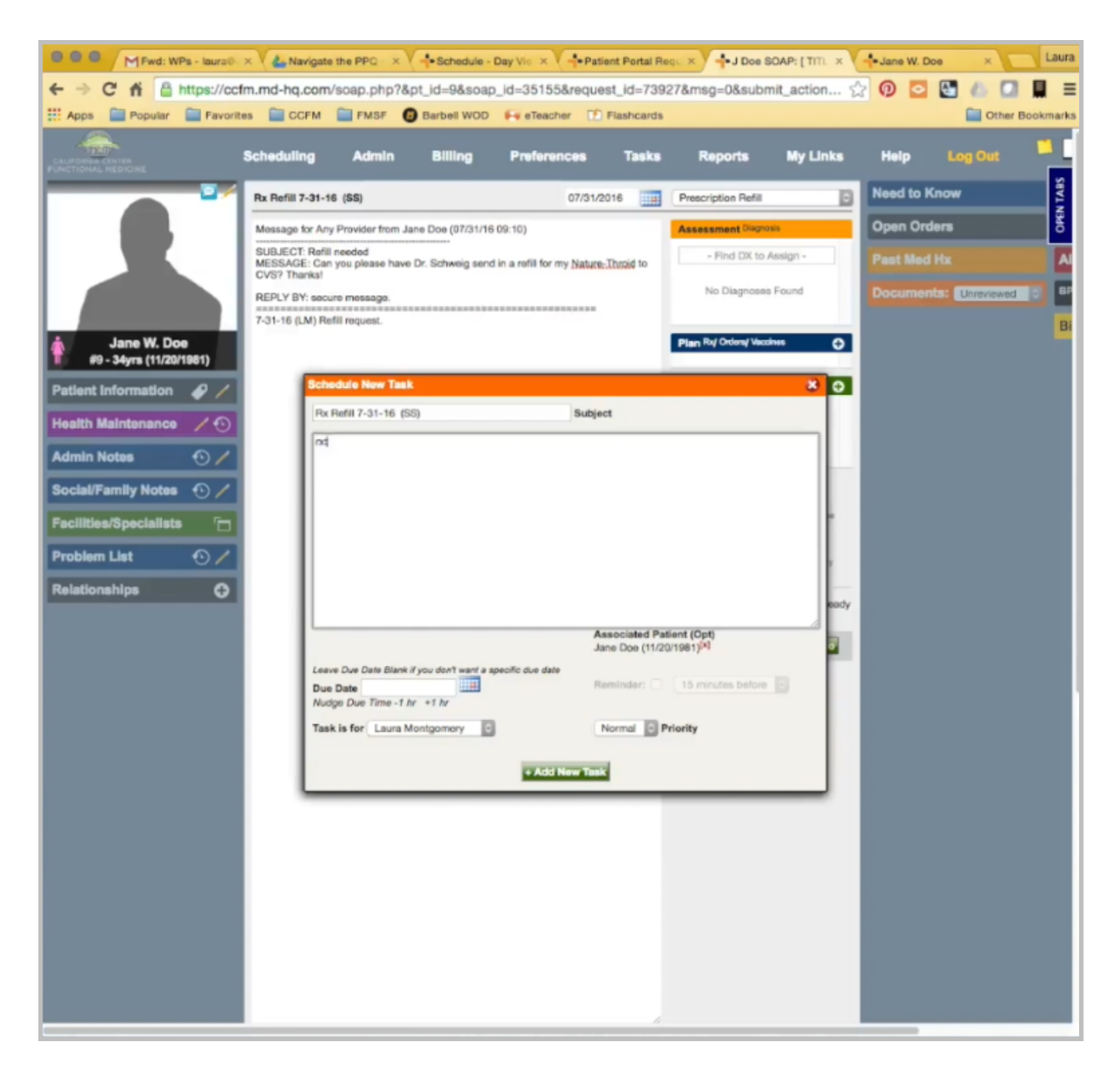

I'm going to create a task. Send it to the clinician. Close.

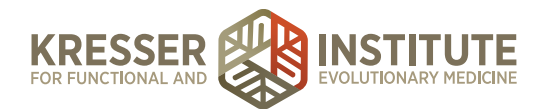

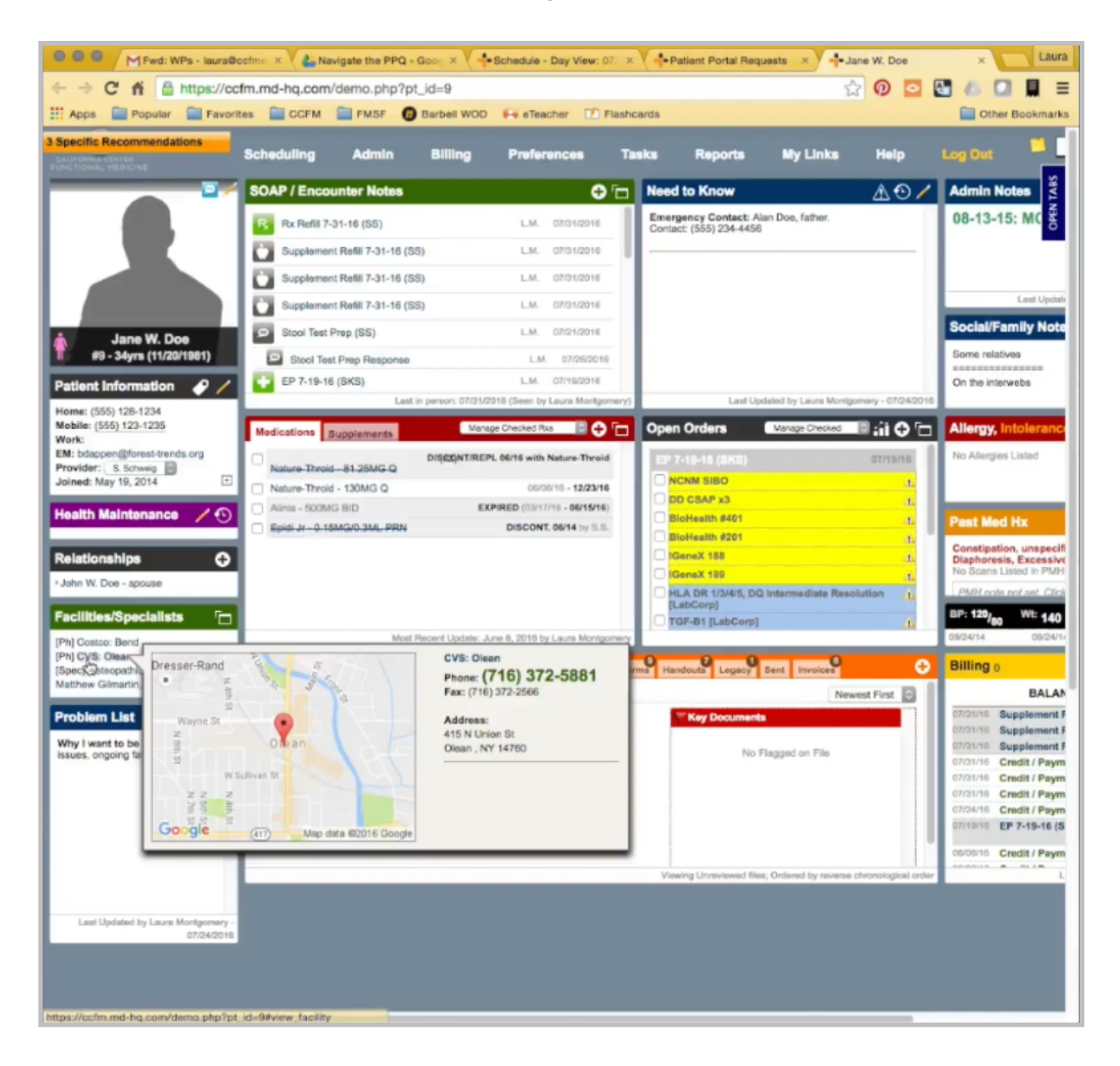

In the chart, I just want to make sure that there is a CVS there, and it has a fax number.

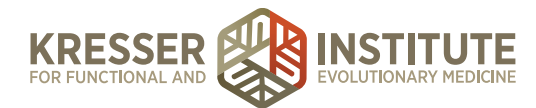

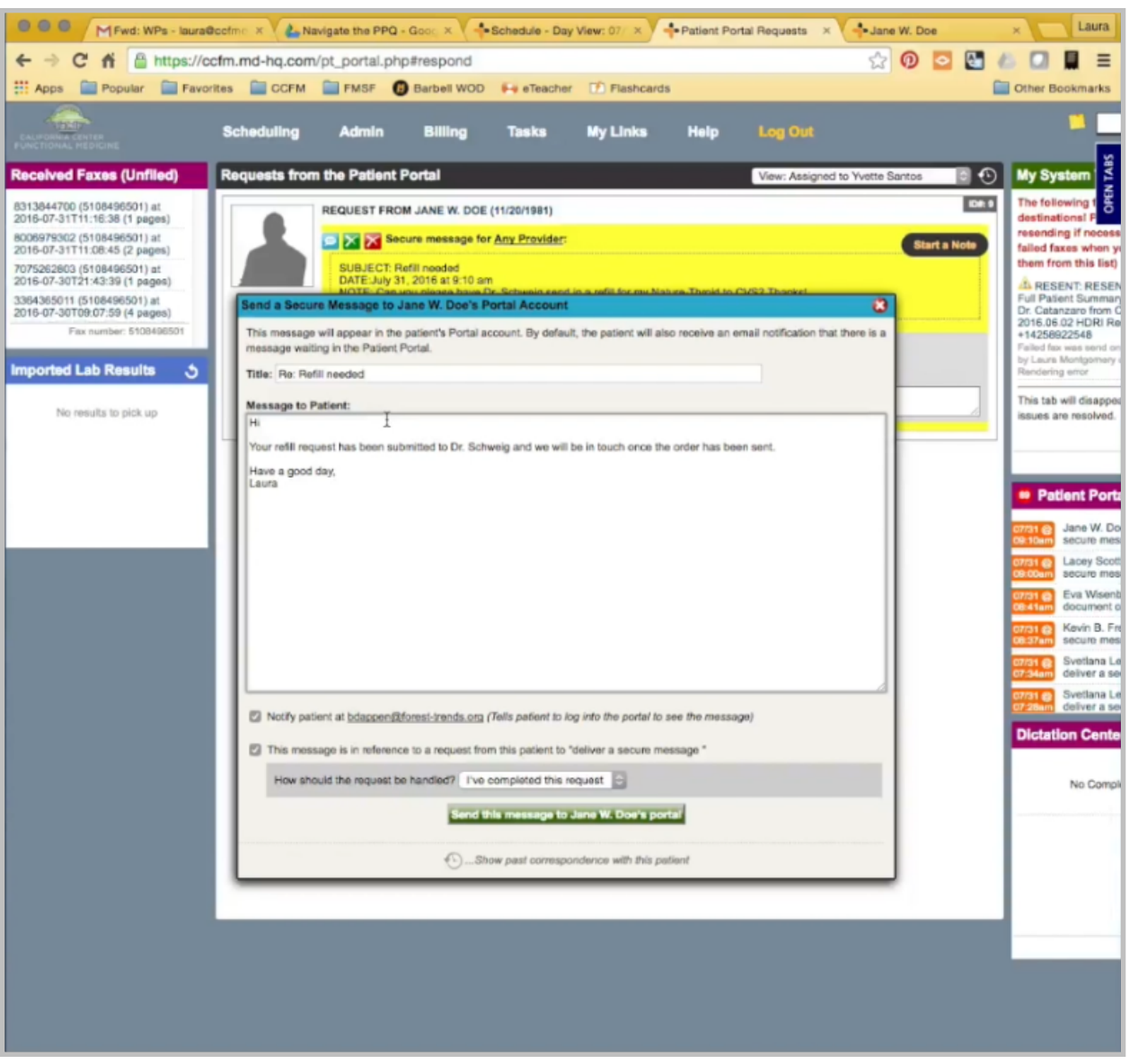

I'll respond to the patient and wait for the task to come back.

Once I receive the task back, I click to open the patient's chart.

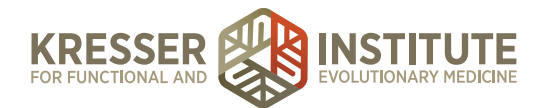

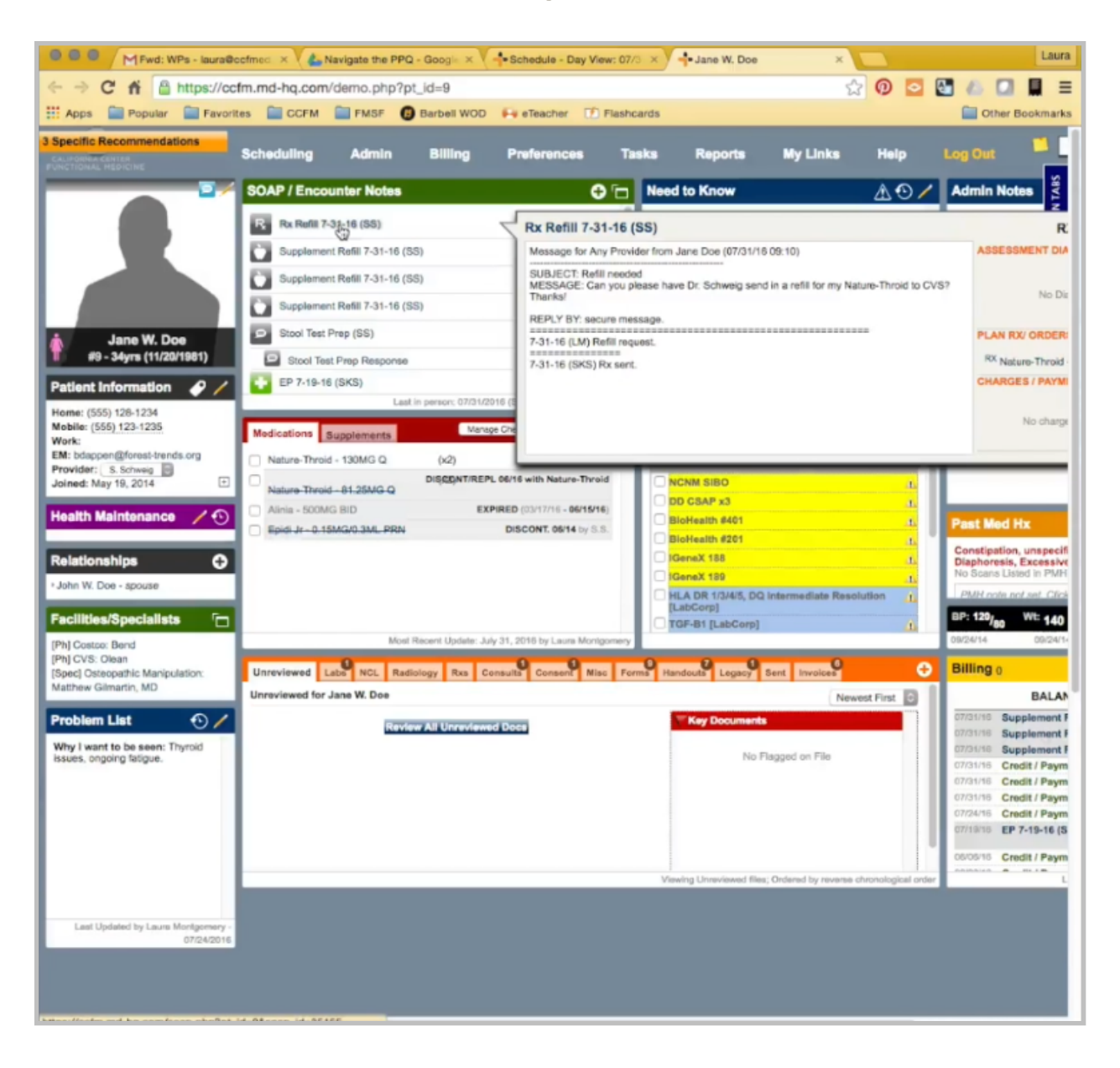

I see in the encounter that the refill was sent.

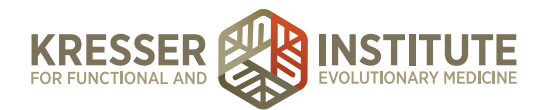

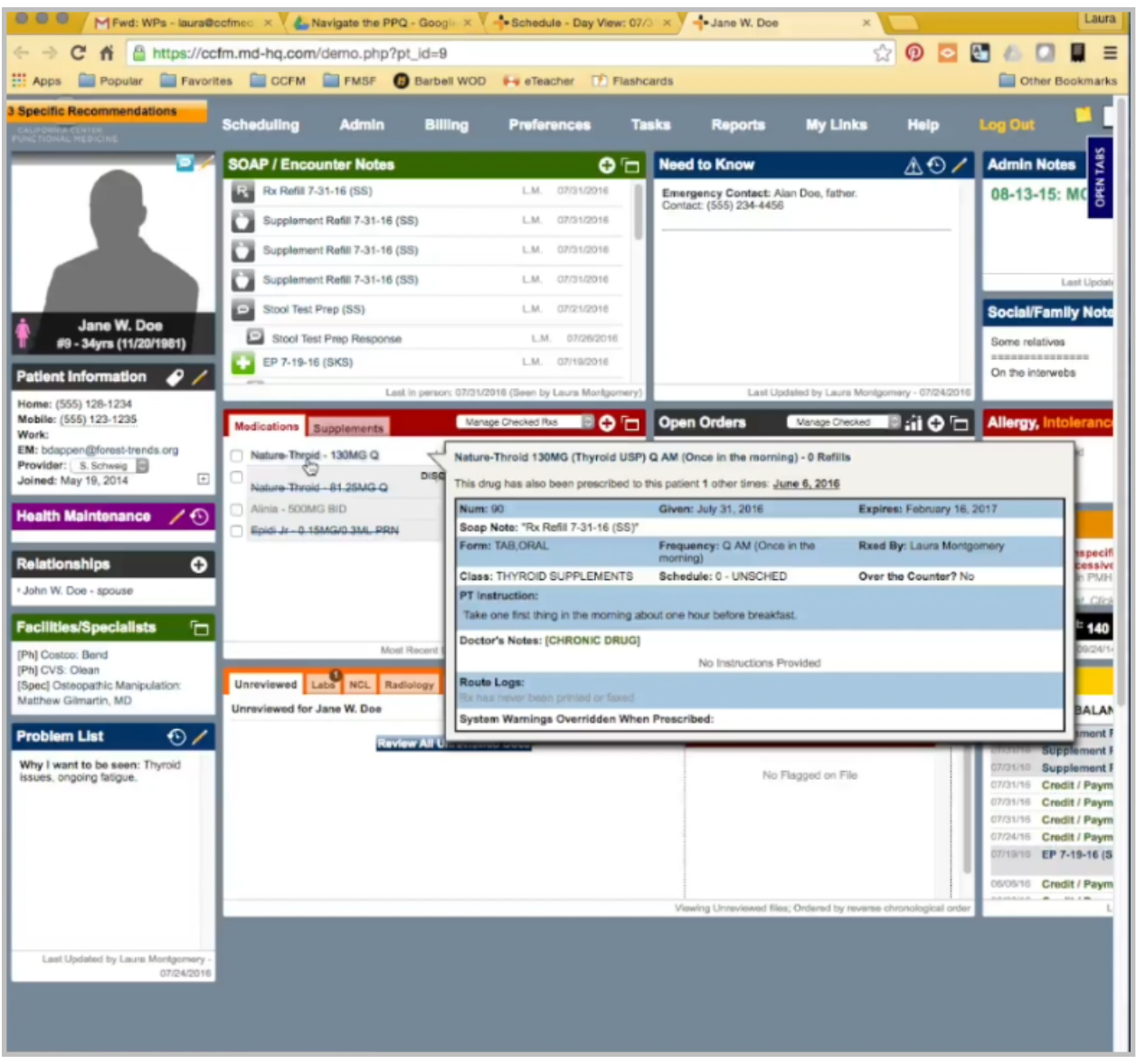

I want to hover on it here, and I can see that even though the prescription was written, it wasn't sent anywhere, so I'll send the prescription now. I would checkmark it, create a faxable form, and then fax it to the CVS the patient requested.

I also want to let the patient know, so I'll create a subnote.

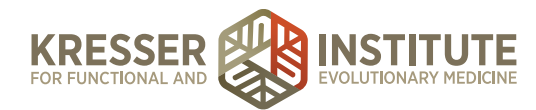

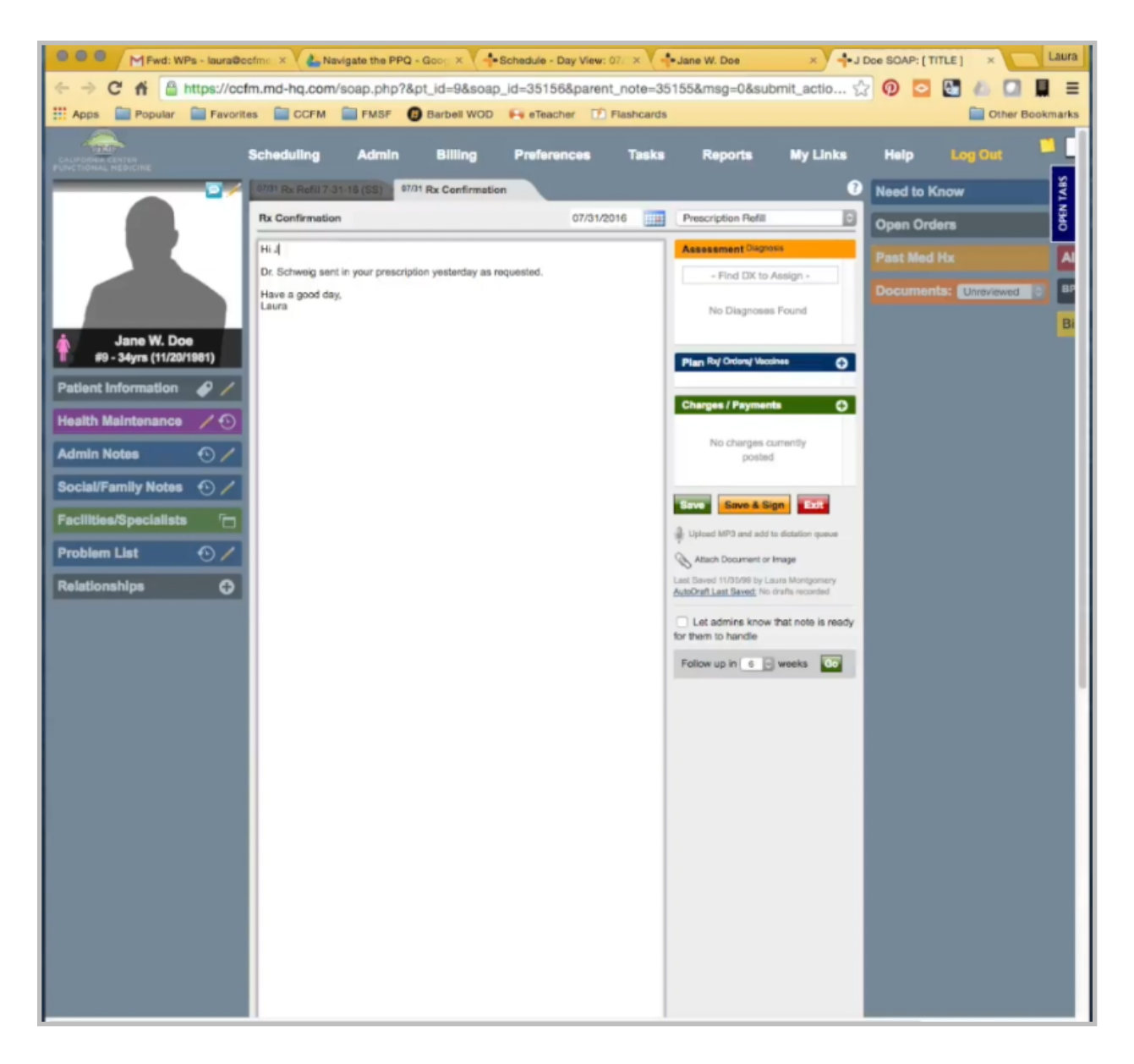

I'm going to type it as a prescription refill to match the encounter. Save and sign. Notify the patient. Make the note available, and the encounter is complete, so I can mark the task as complete.

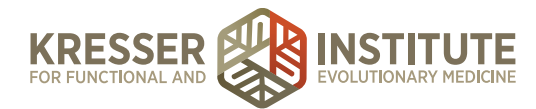

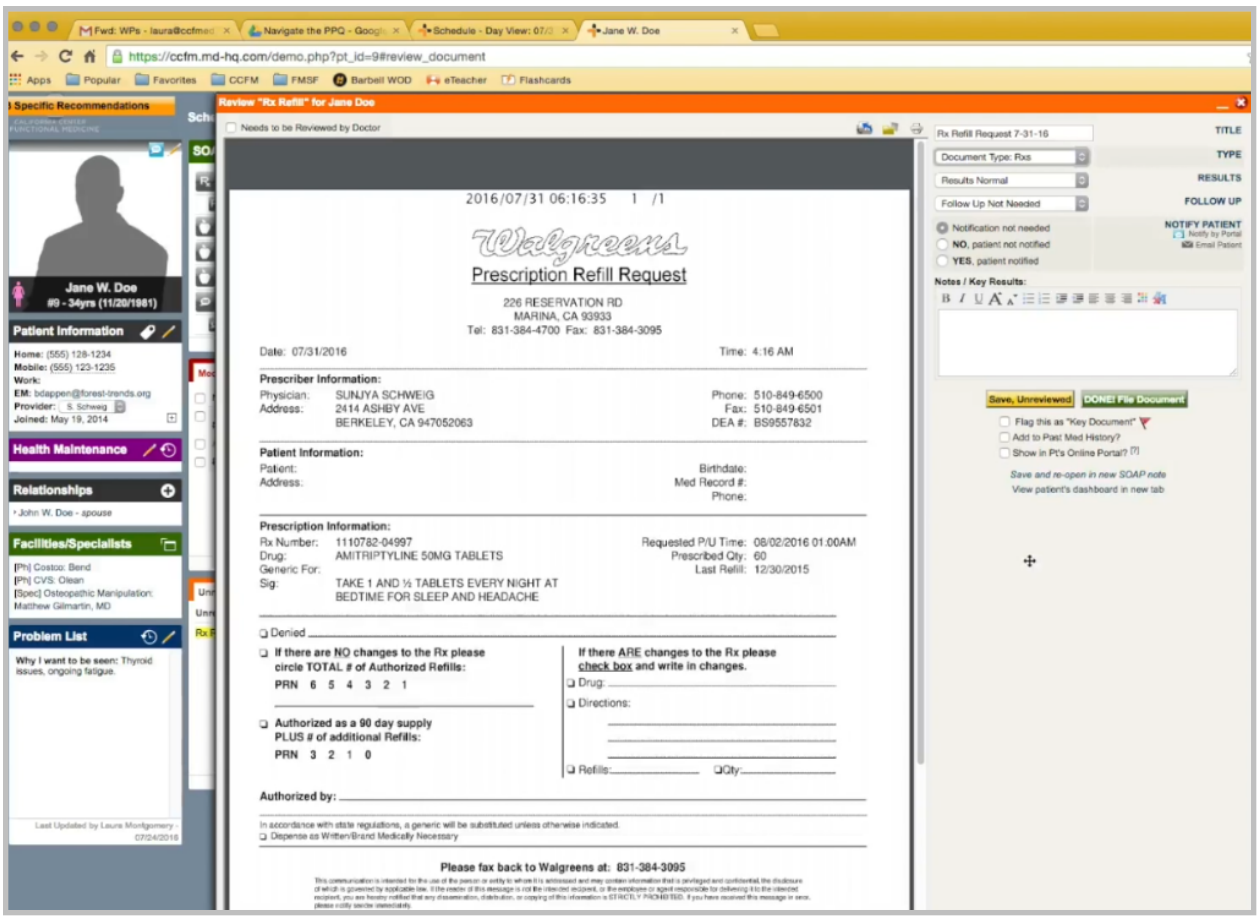

This is an example of a refill request that we received by fax, so I've assigned the fax to the patient's chart. I'm going to mark that it needs to be reviewed by the clinician. It's an Rx refill request, 07/31/16, the date of the request. It's an Rx. I'm going to save it unreviewed for now.

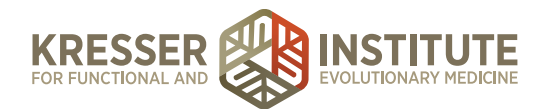

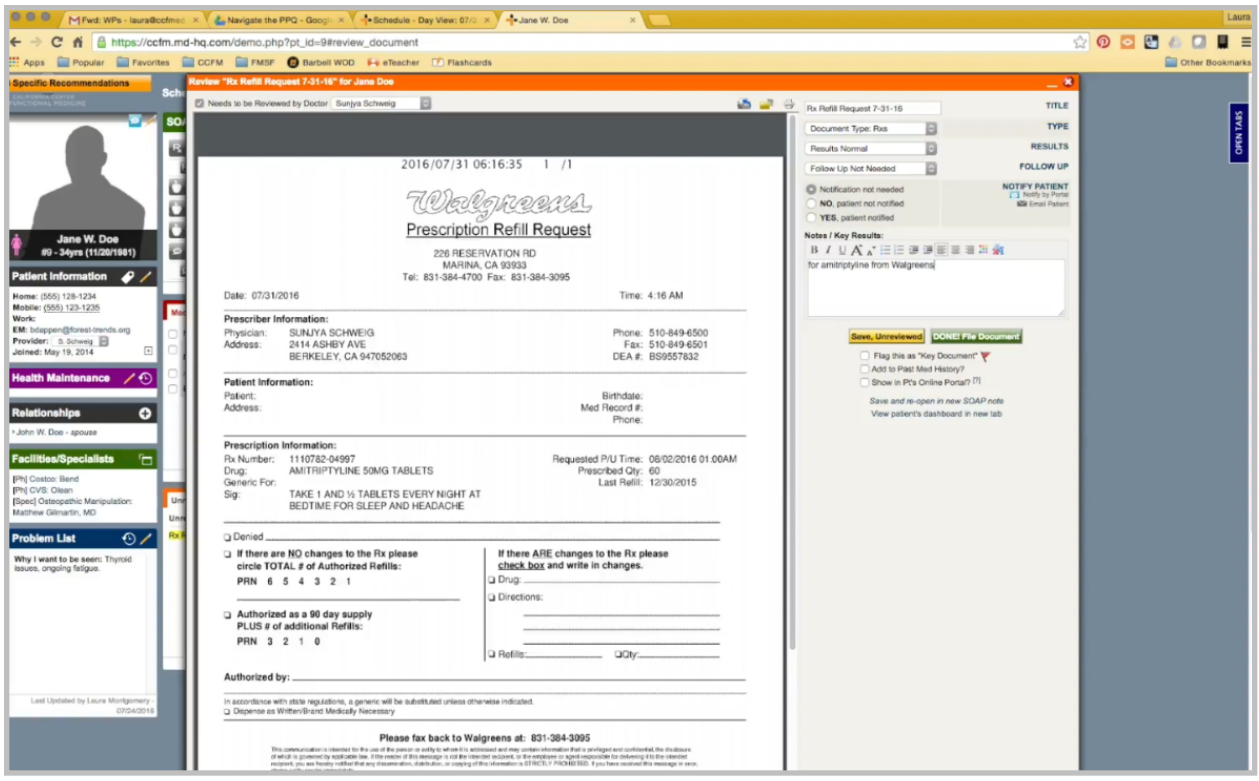

Add a new task. I do want to put in the task the name of the medication and the pharmacy.

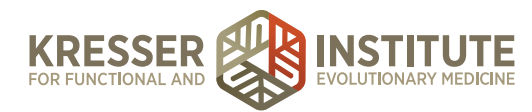

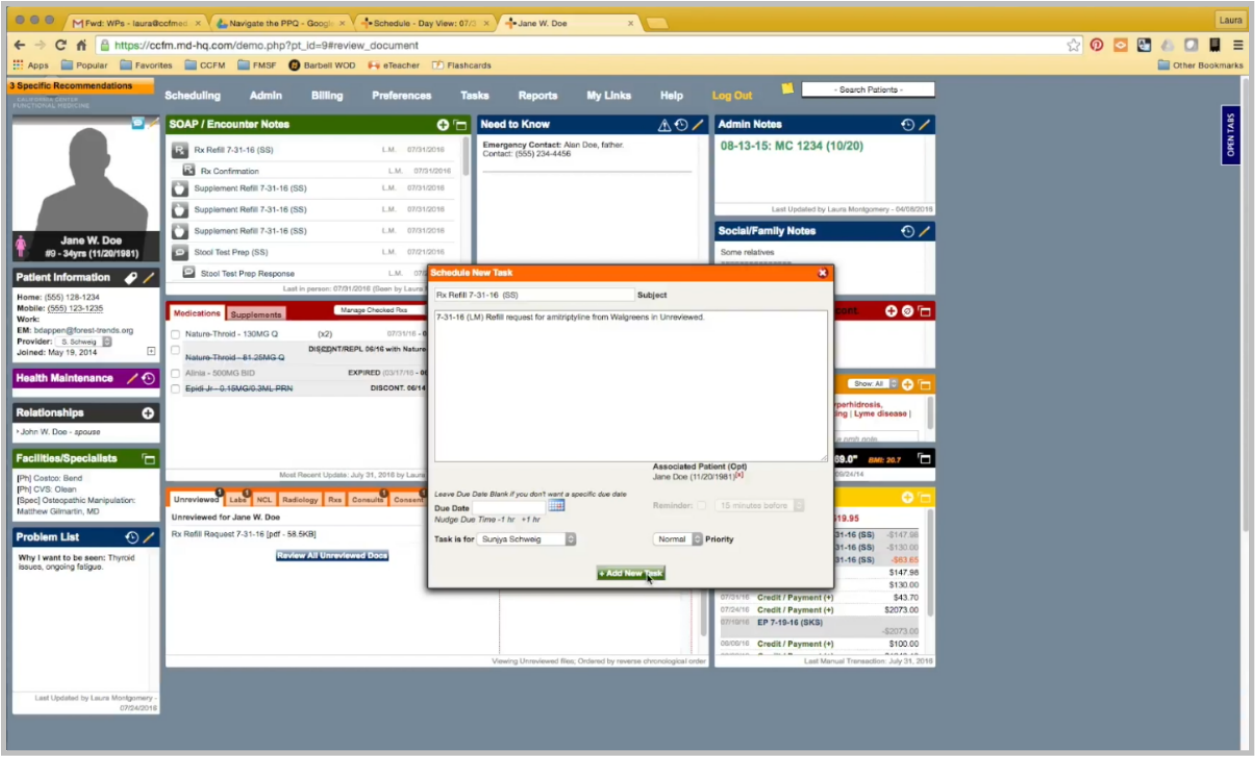

I task it to the clinician. In this case, I won't actually get the task back. As soon as the clinician goes here and sends the refill, they actually notify the patient by portal, fill in this information with the medication, Walgreen's. Done, File Document, and mark the task complete.